# criteria

# Adobe photoshop cc completo

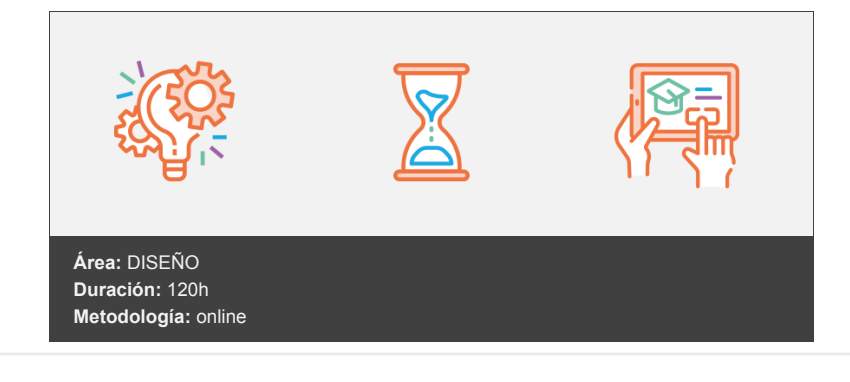

# **Objetivos**

- Familiarizarse con la aplicación y su entorno de trabajo.
- Aprender a crear nuevos documentos Photoshop CC.
- Configurar un documento en Photoshop CC.
- Introducir y conocer las principales herramientas de selección.
- Introducir y conocer las principales herramientas de pintura.
- Conocer y trabajar con capas en Photoshop.
- Introducir y conocer las principales herramientas de texto.
- Conocer y trabajar con las herramientas de manipulación.
- Conocer y trabajar con Filtros.
- Dominar las diferentes formas de guardar documentos en Photoshop.
- Aprender como trabajar con los diferentes modos de color en Photoshop.
- Conocer el trabajo con ajustes en Photoshop.
- Dominar el trabajo con canales y capas.
- Manejar con soltura el uso de los objetos inteligentes.
- Conocer y trabajar con objetos 3D.
- Dominar el uso de herramientas avanzadas.
- Conocer y trabajar con automatizaciones.
- Aprender a manejar las diferentes formas de guardar documentos en Photoshop.

## **Contenidos y estructura del curso**

#### **Adobe Photoshop CC Completo Photoshop CC Básico**

#### **El Interface y principales Herramientas**

- · Introducción
- Novedades de Photoshop
- Área de trabajo
- Abrir imágenes
- Borrado de preferencias
- Primeros pasos
- Recorrido rápido del interface
- Uso eficiente de las herramientas
- Fichas o pestañas
- Gestión de paneles
- Atajos a medida
- Workspace
- Formato de las imágenes y sus diferentes propiedades
- Imágenes Vectoriales
- Píxeles

Resolución de la imagen

#### **Guardar y ajustar documentos**

- Guardar y ajustar documentos
- Modificación de tamaño
- Pan and zoom
- Navegador
- Deshacer e historia
- Tamaño de lienzo Rotación de Vista
- Guardado de documentos
- Buscar imágenes mediante bridge

### **Herramientas de selección y Transformaciones**

- Selecciones geométricas
- Lazo
- Lazo poligonal
- Lazo magnético
- Modificar selecciones
- Combinar selecciones
- Herramienta de selección rápida
- Herramientas de selección varita mágica
- Guardado de selecciones
- Selección mediante máscara rápida
- Transformación libre
- Escala
- Rotar
- Sesgar
- Distorsionar
- Perspectiva
- Deformar
- Voltear

#### **Herramientas de pintura y dibujo**

- Modos de color
- Profundidad de color
- Selecciones de color
- Herramienta cuentagotas
- Medición
- Pintar en Photoshop
- Pincel y panel de pinceles
- Lápiz
- Sustitución de color
- Cargar pinceles
- Rectángulos, elipses, formas
- Cargar formas
- Borrador
- Borrador mágico
- Borrador de fondos
- Relleno de color
- Sustitución de color
- Pincel histórico
- Bote de pintura
- Degradados
- Texturas

#### **Gestión de capas**

- Capas
- Ajustes de visualización
- Creación de capas
- Rasterizar capas
- Mover y borrar capas
- Duplicar capas
- Renombrar capas
- Trabajar con múltiples capas
- Bloqueo de capas
- Combinado y colapsado
- Estilos de capa
- Modos de fusión de capa
- Máscaras de capa

#### **Herramientas de texto**

- Texto normal
- Texto de párrafo
- Transformación y deformación
- Panel carácter
- Panel Párrafo
- Rasterizar texto
- Efectos en texto
- Corrección ortográfica
- Buscar y reemplazar texto
- Crear trazado y formas a través de texto

#### **Manipulación**

- Recortar
- Medidas
- Escalar según contenido
- Rellenar según contenido

#### **Filtros**

- Filtros
- Usar el filtro corrección de lente
- Trabajando con la galería de filtros

#### **Guardar**

- Guardar para web
- Creación de galería web con Bridge
- Imprimir

#### **Photoshop CC Avanzado**

#### **Color**

- LAB
- RGB
- CMYK
- LAB, RGB o CMYK
- Indexado
- Grises y mapa de bits
- Gestión de color
- Canales de color

#### **Foto - Ajustes**

- Histogramas
- Capas de ajuste
- Brillo / contraste
- Exposición
- Equilibrio de color
- Blanco y Negro
- Mezclador de canales
- Niveles
- Curvas
- Tono-saturación
- Ajustes con sombras-iluminación
- Reducción de ruido
- Invertir
- Posterizar
- Umbral
- Mapa de degradado
- Corrección selectiva
- Desaturar
- Ecualizar

#### **Canales y capas**

- Máscara de capa
- Canales
- Canales alpha
- Capas de forma
- Cargar selección

#### **Dibujo Vectorial y trazados**

- Herramienta Pluma
- Paleta de Trazados
- Trazados como formas
- Alinear y distribuir Trazados
- Formas predefinidas
- Trazados como selecciones
- Composición con trazados

#### **Objetos inteligentes**

- Objetos inteligentes
- Filtros inteligentes

#### **3D**

- Importación
- Guardado de documentos 3D
- Exportación 3D
- Formas 3D predeterminadas
- Pintar y texturas
- Convertir objeto 2D a postal 3D

#### **Herramientas avanzadas**

- Pincel corrector puntual
- Pincel corrector
- Herramienta parche
- Herramienta Movimiento con detención de contenido
- Herramienta Pincel de ojos rojos
- Herramienta tapón de clonar
- Retoque de ojeras
- Desenfocar
- Enfocar
- Dedo
- Sobreexponer
- Subexponer
- Esponja
- Licuar

#### **Automatizaciones**

- Acciones
- Automatizar por lotes
- Automatizaciones
- Automatización HDR con Photoshop
- Panorámicas

#### **Guardar**

- Imprimir
- Photoshop para imprenta
- Photoshop para imprenta
- Convertir entre modos de color
- La resolución de la imagen
- Los canales de color
- Tintas planas
- Duotonos
- Formatos de imagen
- Enviar a impresión
- Guardar para web

#### **Metodología**

En Criteria creemos que para que la formación e-Learning sea realmente exitosa, tiene que estar basada en contenidos 100% multimedia (imágenes, sonidos, logra gracias al trabajo coordinado de nuestro equipo e-Learning integrado por profesionales en pedagogía, diseño multimedia y docentes con mucha experiencia en las diferentes áreas temáticas de nuestro catálogo.

#### **Perfil persona formadora**

Esta acción formativa será impartida por un/a experto/a en el área homologado/a por Criteria, en cumplimiento con los procedimientos de calidad, con experiencia y formación pedagógica.

> *En Criteria queremos estar bien cerca de ti, ayúdanos a hacerlo posible: ¡Suscríbete a nuestro blog y síguenos en redes sociales!*

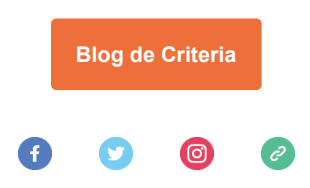